#### **SEADS 2022: "Sustainable Solutions for Southeast Asia's Recovery"**

#### To access the event, go to:

https://virtualseads2022.com/seads2022adb

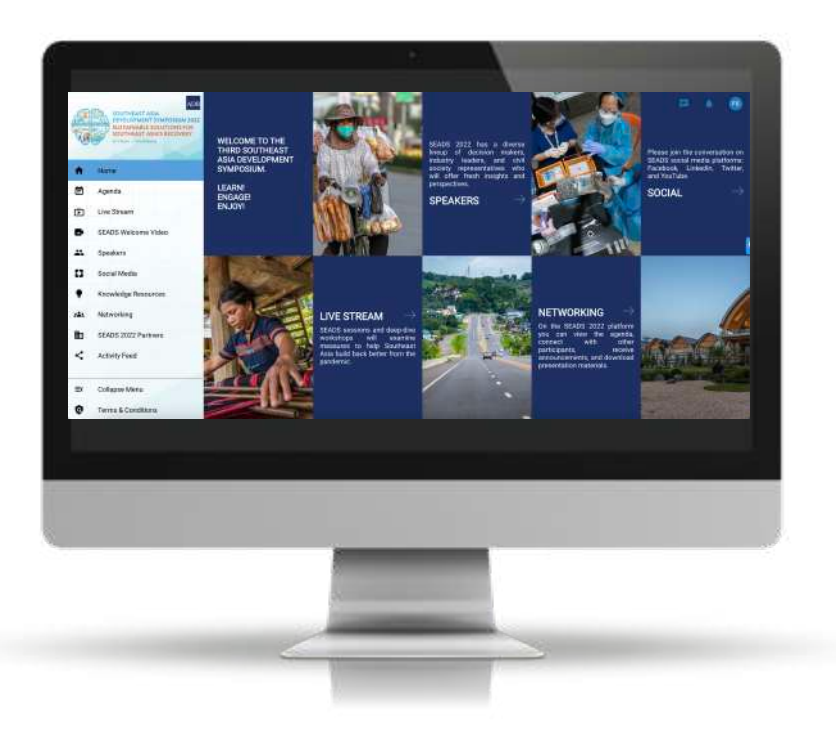

# **IN THE VIRTUAL PLATFORM, YOU CAN:**

- **Browse the Event Agenda**
- **Network with other attendees**
- **Watch Live Stream sessions**
- **Post on the Activity Feed**
- **Answer feedback surveys**
- **And much more**

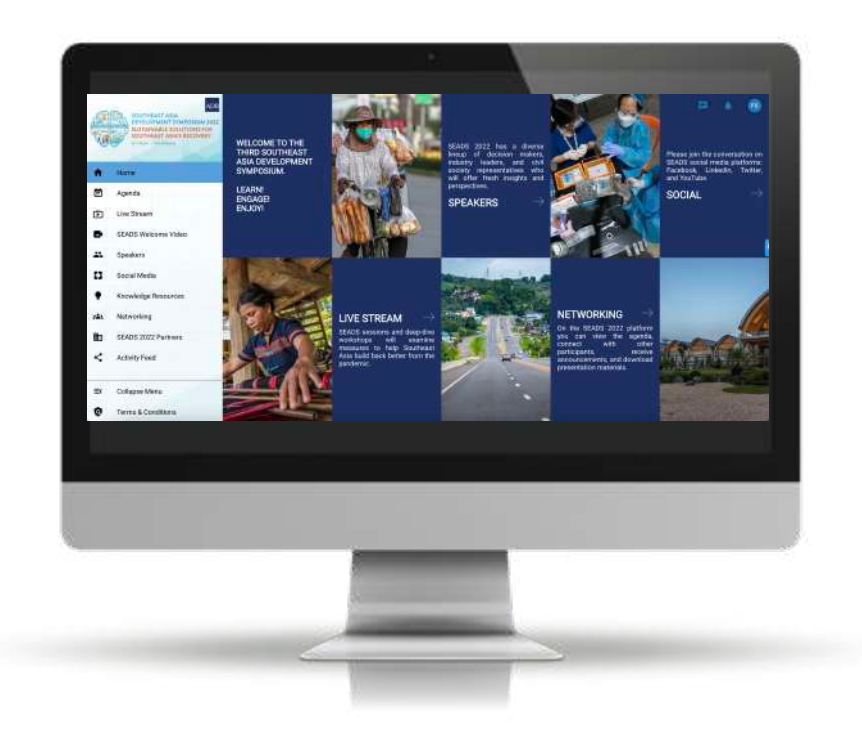

#### **SEADS 2022: "Sustainable Solutions for Southeast Asia's Recovery"**

# **HOW TO LOGIN**

- Enter your first and last name
- Create your password
- Click on the "Register" button

**ADB staff are advised to enroll a password that has not been used in any ADB system. Your password should include a mix of uppercase and lowercase letters, numbers, and special characters.**

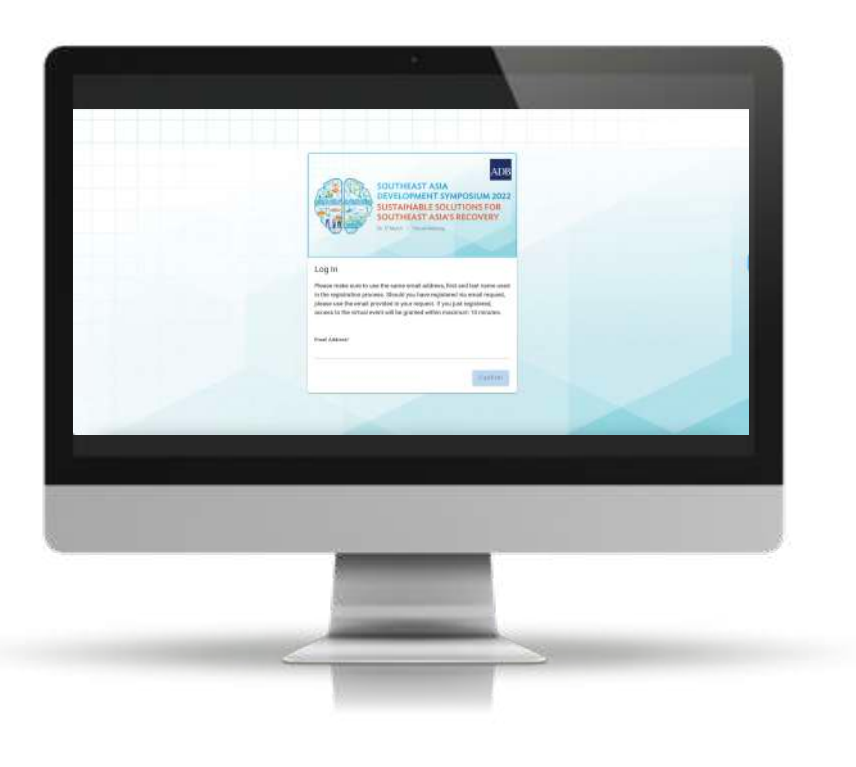

#### **SEADS 2022: "Sustainable Solutions for Southeast Asia's Recovery"**

# **HOW TO LOGIN**

Accept the Privacy Policy

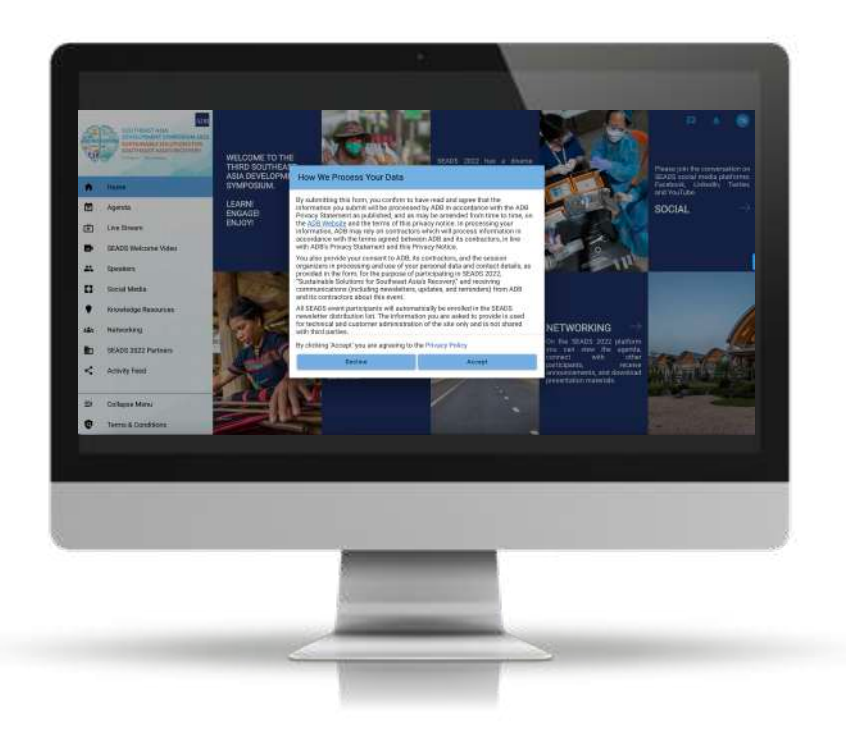

## **MY PROFILE**

**On the 'My Profile' section you can update your preferences on how you want to engage with other attendees, including adding your photo, bio and social media links.**

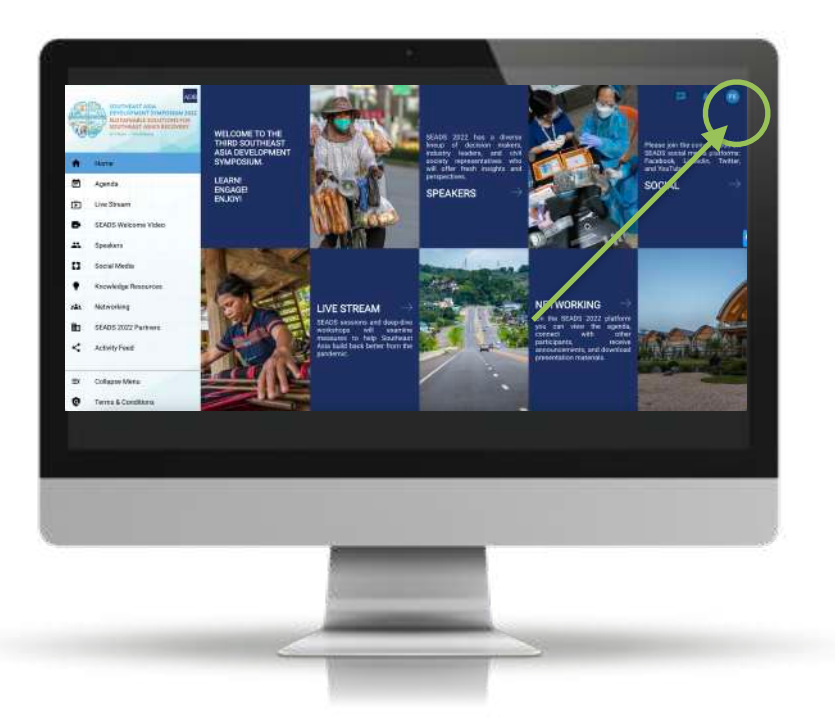

### **WATCH LIVE STREAMING SESSIONS**

**Select Live Stream and browse the sessions available on each day by clicking the arrows at the top to shift to different days.** 

**Click on a session to access the live show and view further details such as speakers and presentation materials.** 

**At the end of the forum, recordings of each session will be posted here.**

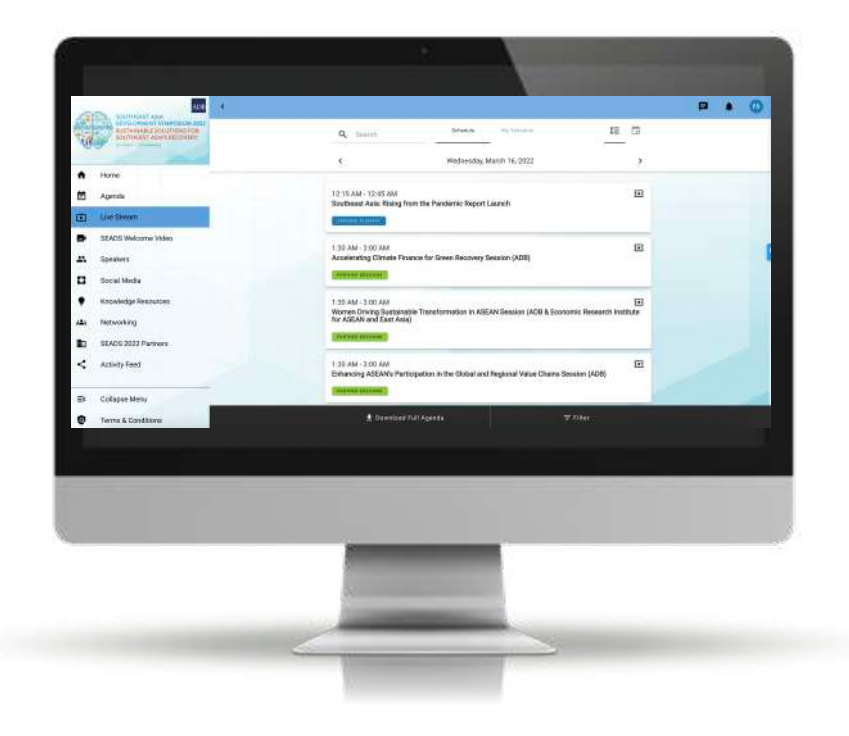

# **ASK A QUESTION AND ANSWER A POLL**

- **• Select the "Q&A" icon in the sessions to ask a question**
- **• Type in your questions in the interactive box on the right side of the screen and select "Submit"**
- **• If a poll is conducted in a session, select the "Poll" icon and select the answer to submit**

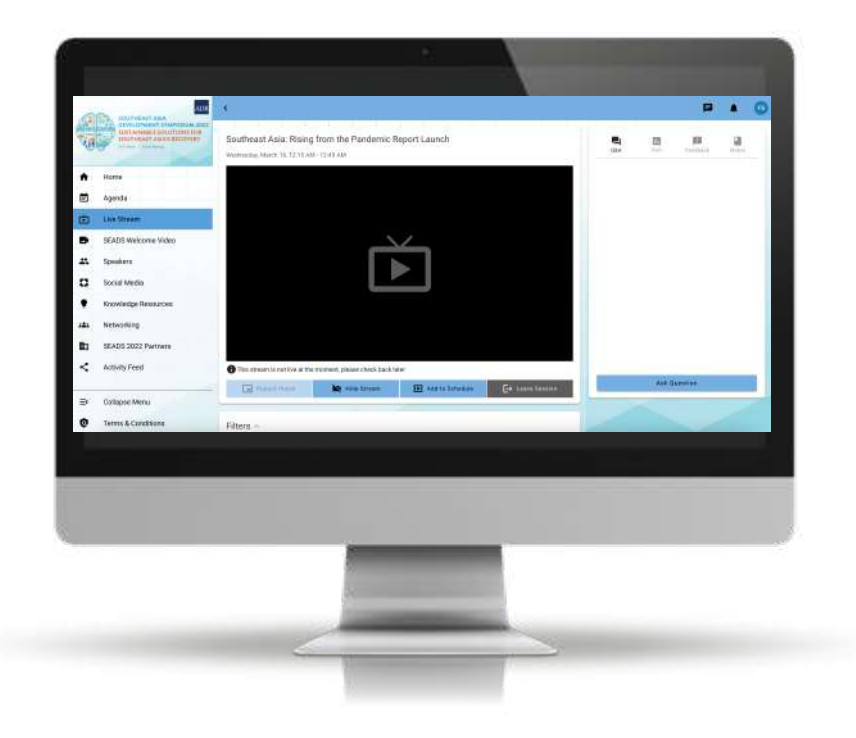

# **Activity Feed**

**The Activity Feed allows you to:** 

- **• Submit text and images**
- **• See what other attendees are thinking and saying**
- **• Like and comment on other people's posts**

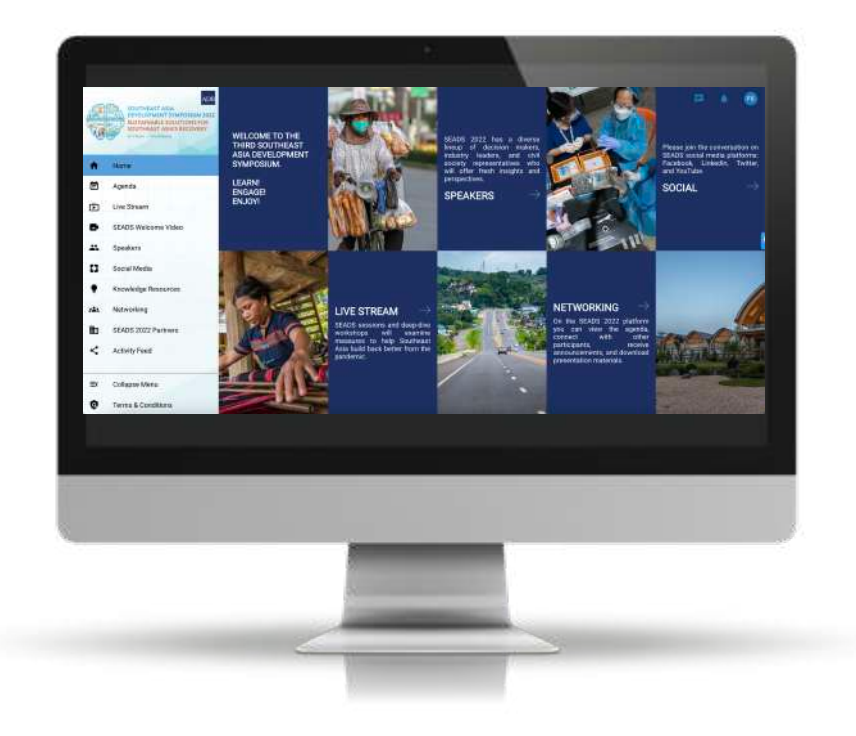

### Web

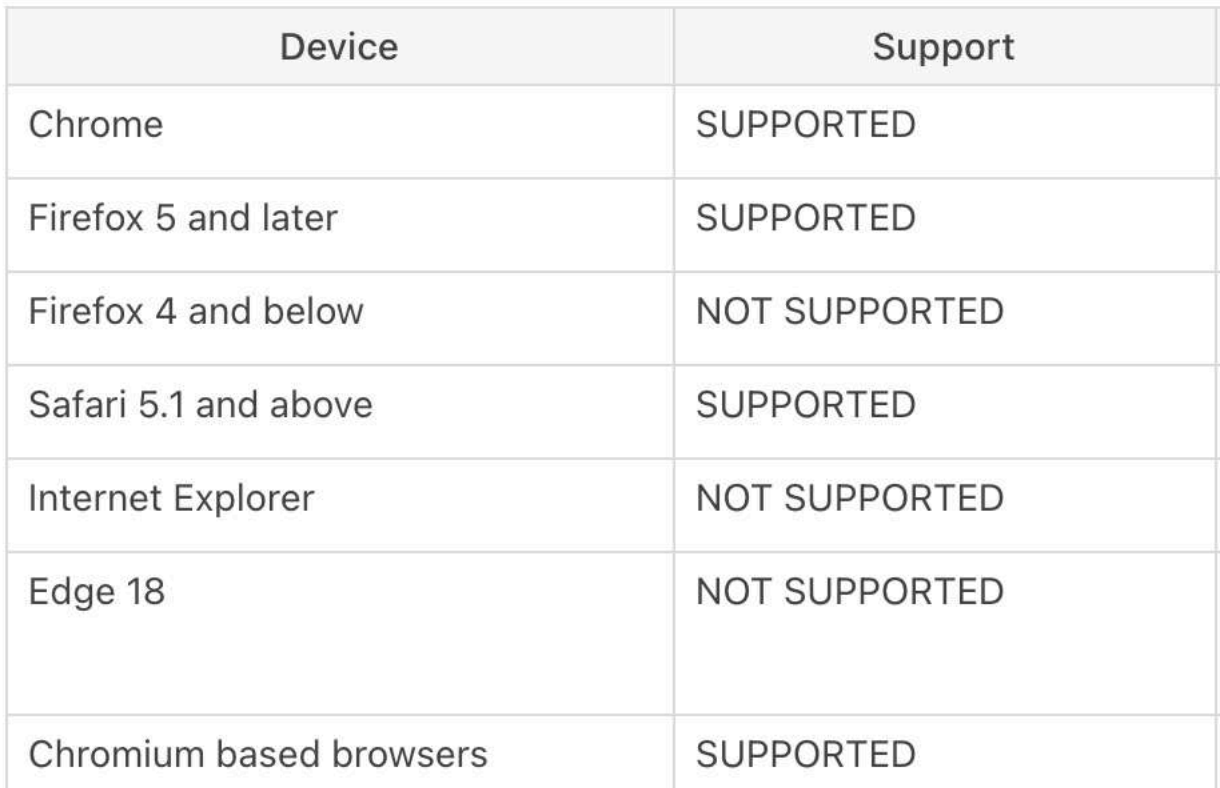

### iOS

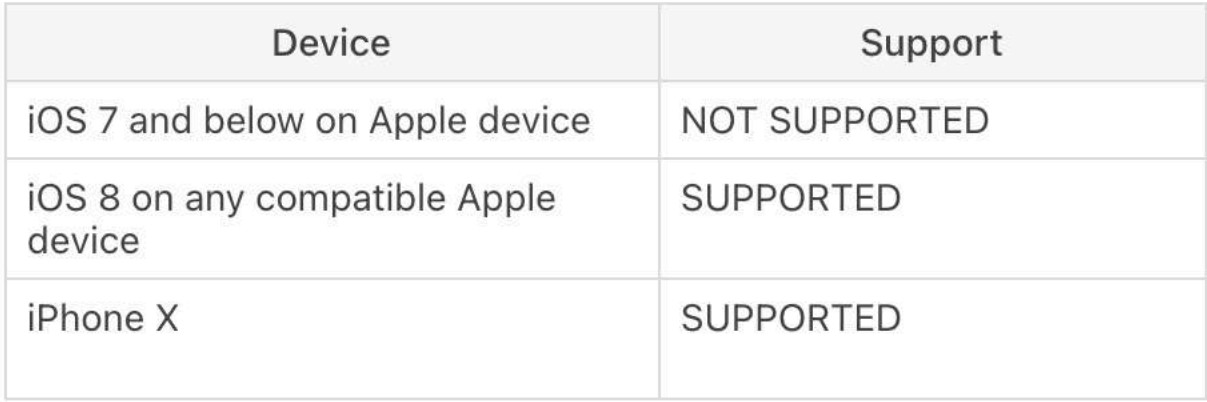

### Android

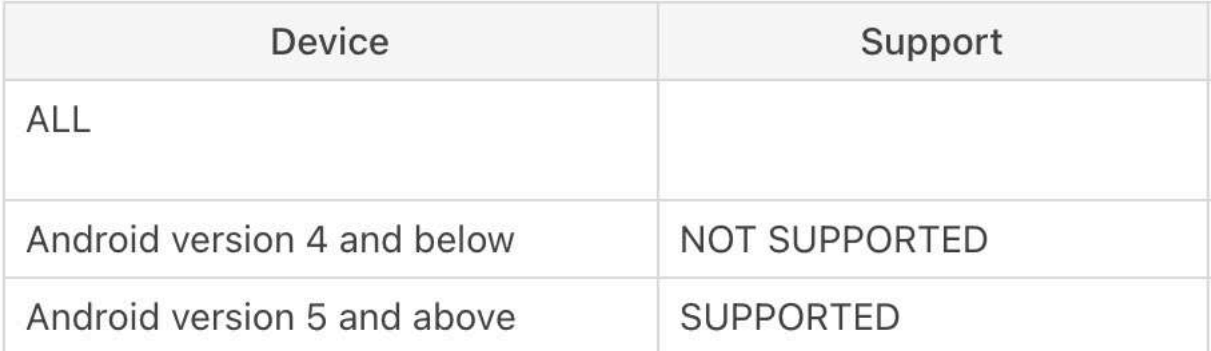

#### **Windows Phone**

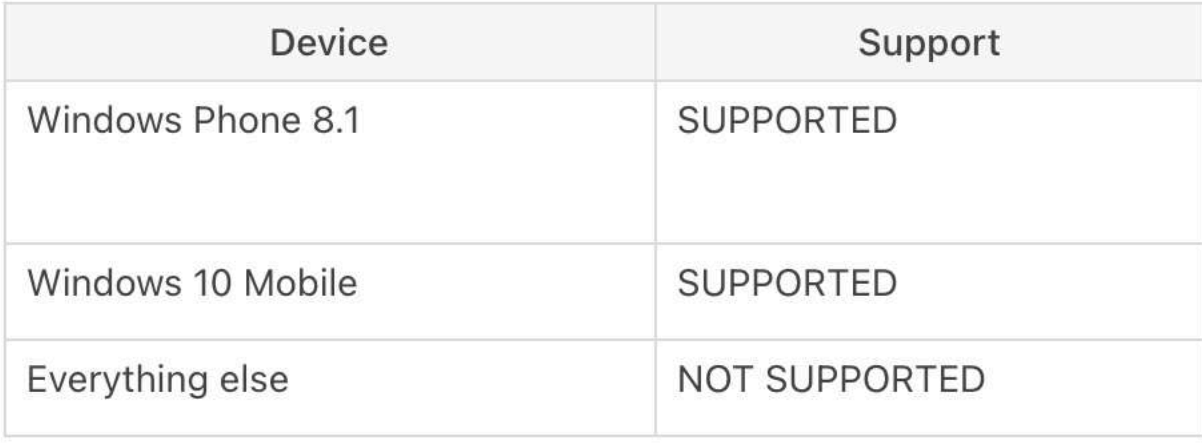

**A stable, high-quality internet connection is critical.**

**We recommend a minimum upload speed of 3–5 Mbps.**

**You can check the speed of your home internet using [speedtest.net](http://speedtest.net/) or an equivalent site.**